## **Tutorial about how to use USBView.exe and Connection Optimization for VNWA.**

## **Tutorial über den Gebrauch von USBView.exe und die Anschluss-Optimierung für den VNWA .**

Es wurde beobachtet, dass bestimmte VNWA Funktionen gestört werden können, abhängig davon, welche USB-Schnittstelle des Computers mit dem VNWA verbunden ist, wenn andere USB-Geräte angeschlossen sind, wie eine externe Tastatur oder eine USB-Maus, auch wenn diese an einen anderen USB-Port liegen, als der VNWA . Das ist besonders für den VNWA3 wichtig, weil er zusätzliche Funktionen hat, im Vergleich zum VNWA2, aber auch der VNWA2 könnte gestört werden.

Um herauszufinden, wann solche Störungen eintreten, ist die freie **USBView.exe** eine sehr hilfreiche Software. Suche mit Google nach Microsoft USBView.exe oder verwende den angegebenen Link http://www.ftdichip.com/Support/Utilities.htm und suche nach "Microsoft USBView - USB Connection Viewer" zum Download als Zip-Datei. Bei der Verwendung von USBView, vergessen Sie nicht unter "Optionen", die "Auto Refresh" zu aktivieren, sonst müssen Sie F5 drücken, um das Auslesen des USB-System zu aktualisieren.

**Überprüfung:** Ein kleiner 10-Zoll-Laptop hat, zur Demonstration, drei USB-Ports, einen auf der linken Seite als USB A, und zwei auf der rechten Seite als USB B und USB C.

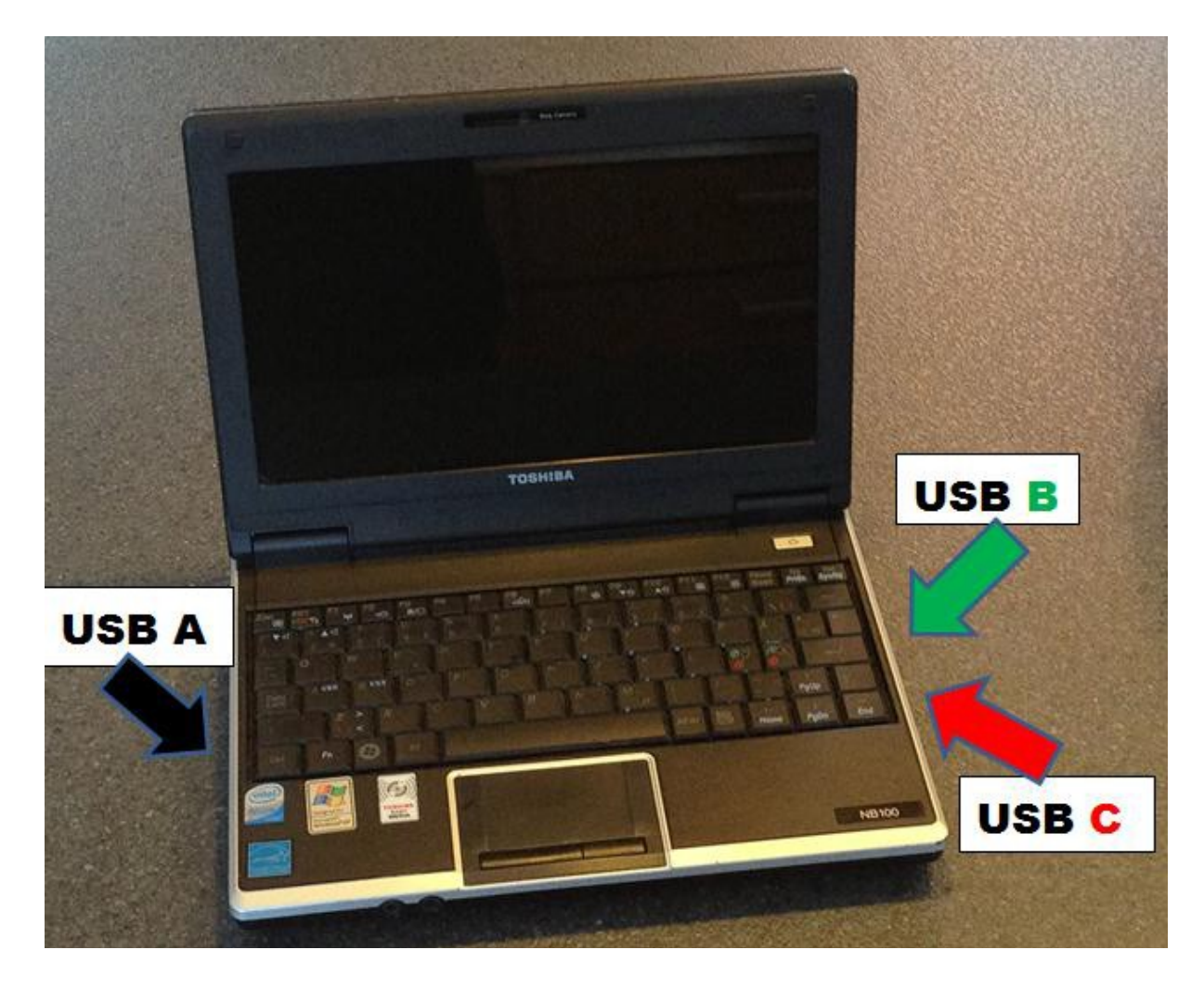

**Vorwort**: Ich werde aufzeigen, dass durch die Verbindung von einem VNWA3 und einem **e**xternen USB-Gerät, wie eine externe Tastatur, an USB B und C, die Modulation für den Signalgenerator moduliert wird durch das Abtasten der Tastatur, so dass die Modulation einen "stotternden" Ton hat. Für den Fall, dass der VNWA3 an USB A angeschlossen ist, ist diese "Interferenz" nicht vorhanden ist. Der Rückschluss ist, dass wenn der VNWA3 (und wahrscheinlich auch VNWA2), sich einen USB Universal Host Controller ( RootHub,) mit einem anderen USB-Gerät teilt, die Leistung wahrscheinlich beeinflusst wird, abhängig von der Intensität des "Fremd- Gerät" -Datenverkehrs. Der sichere Weg ist, mit USBView.exe zu prüfen, ob der VNWA allein bedient wird von einem USB Universal Host Controller . Bei einem PC mit drei USB-Ports ist es möglich, herauszufinden, welcher der USB-Port ist, der nie geteilt wird, aber für einen PC mit z.B. 4 USB Ports gibt es wahrscheinlich zwei USB Universal Host Controller mit jeweils zwei Ports, die die 4 USB Ports verwalten und damit zwei Kombinationen, die Probleme machen. Aber es soll im folgenden gezeigt werden, wie ein externer HUB das Problem lösen kann, auf einem alten PC , mit nicht mehr als 2 USB-Ports und diese USB-Ports von demselben USB Universal Host Controller verwaltet werden.

**Demonstration der obigen Aussagen**. Läuft der USBView ohne angeschlossene Geräte, wird USB A, B oder C wie unten gezeigt.

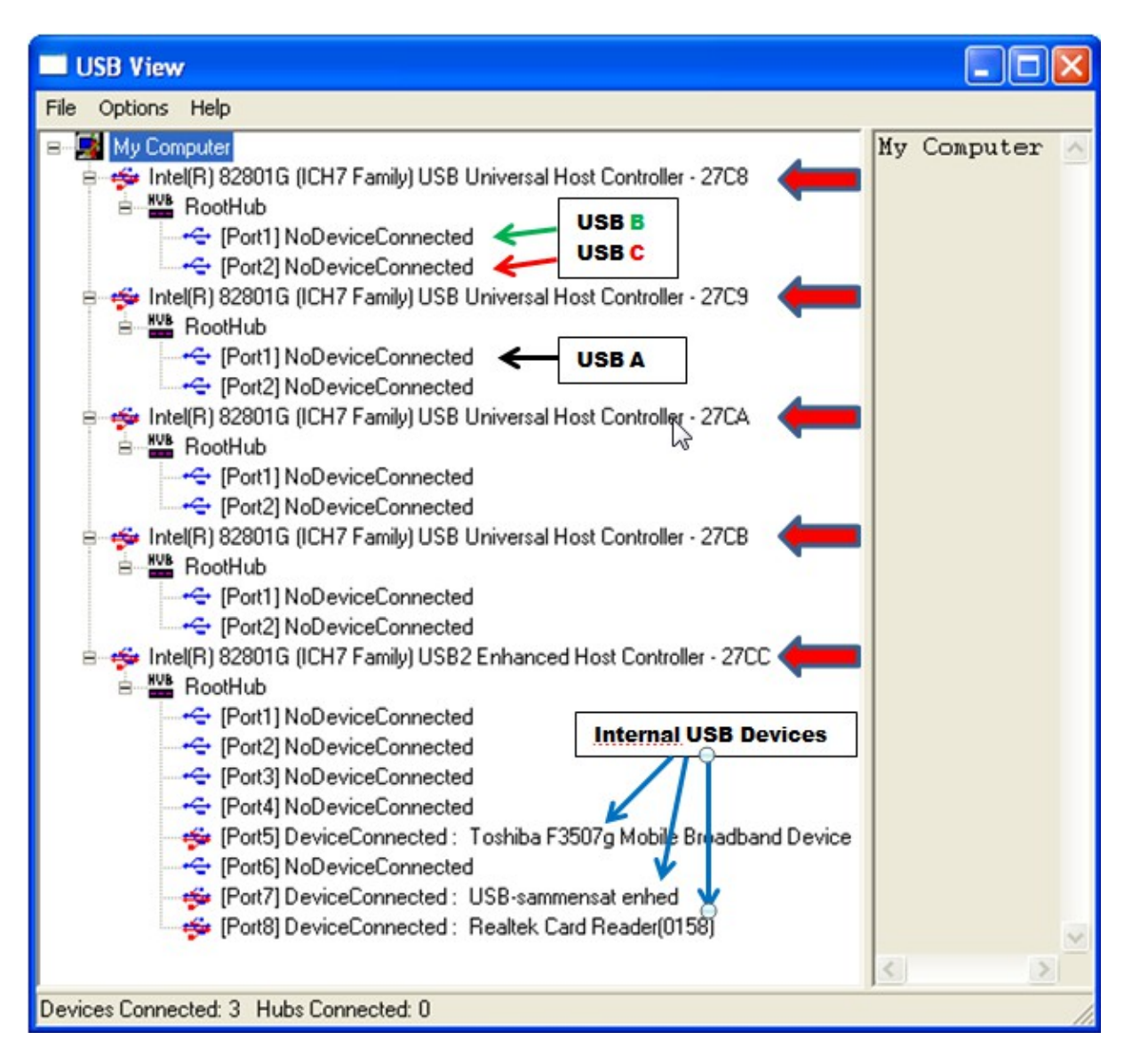

Es wird im Folgenden gezeigt, dass USB A bedient wird vom USB Host Controller 27C9 Port1 und dass USB B und C bedient werden von USB-Host Controller 27C8 , USB B durch Port1 und USB-C durch Port2. In der unteren Statuszeile wird angezeigt , dass 3 Geräte angeschlossen sind, und die blauen Pfeile zeigen, dass diese, interne Laptop USB-Geräte sind, also 0 Hubs , da keine externen Geräte angeschlossen sind. Beachten Sie, dass der USB2 Enhanced Host Controller 27CC 8 Ports hat. Alle anderen verfügen über zwei Ports.

Unten wird die Situation gezeigt, dass der VNWA3 auf USB A liegt, bedient vom 27C9 USB Universal Host Controller und belegt die Ports 1, 2 und 3 des zugehörigen RootHub auf Port1, wo der VNWA USB-Hub nun angeschlossen ist.

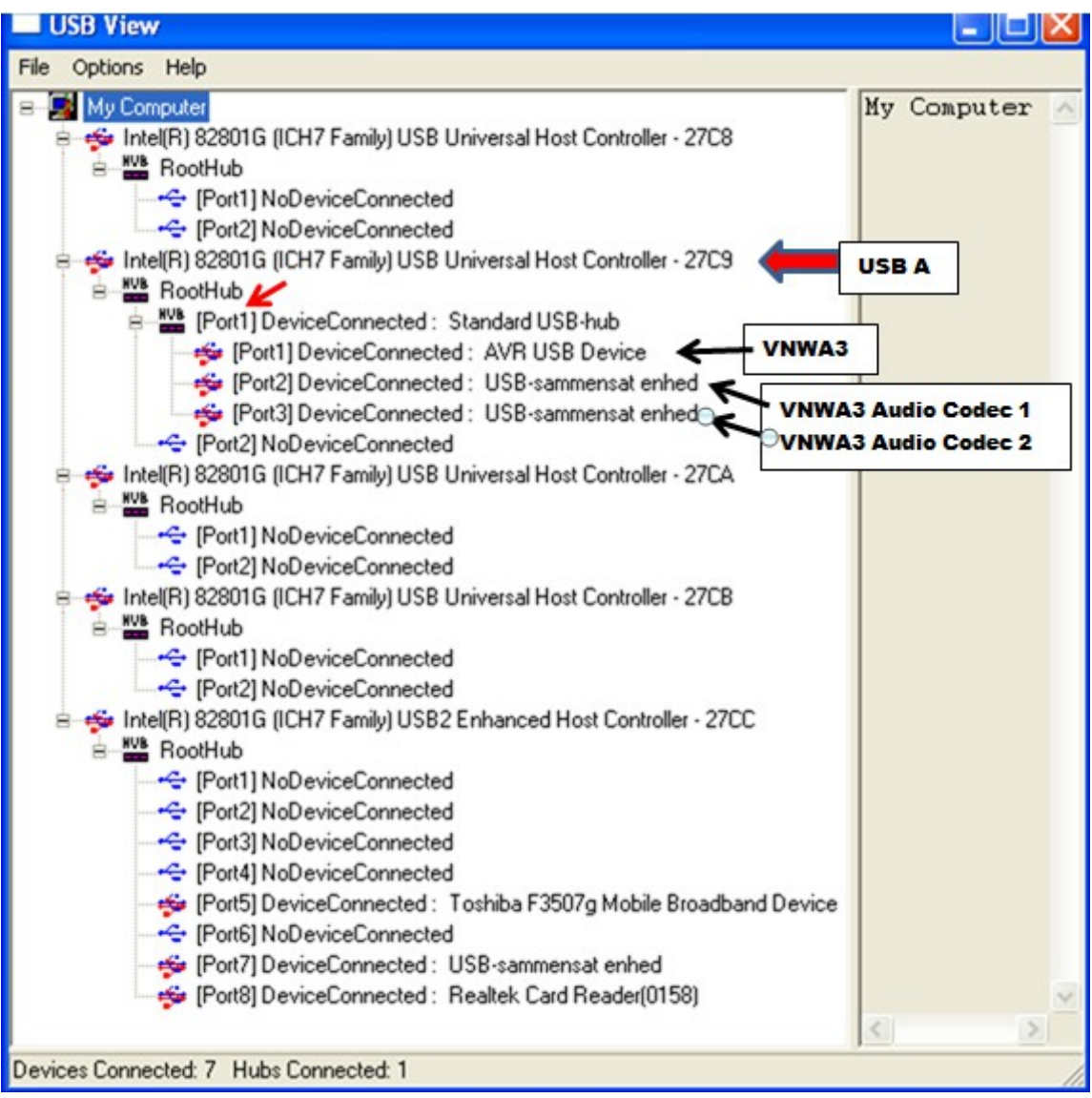

Wie gesagt, der 27C9 USB Universal Host Controller bedient die drei VNWA USB Elemente, das AVR USB Device und die zwei USB-Codecs. Wenn Sie eine VNWA2 benutzen oder Ihr VNWA3 ist nicht mit dem Option Bord ausgestattet, dann wird es nur ein Audio Codec, als verbunden, angegeben.

Unten ist die Situation gezeigt, dass der VNWA3 auf USB B liegt ,vom 27C8 USB Universal Host Controller bedient wird und belegt die Ports 1, 2 und 3 des zugehörigen RootHub auf Port1, wo das VNWA USB-Hub nun angeschlossen ist.

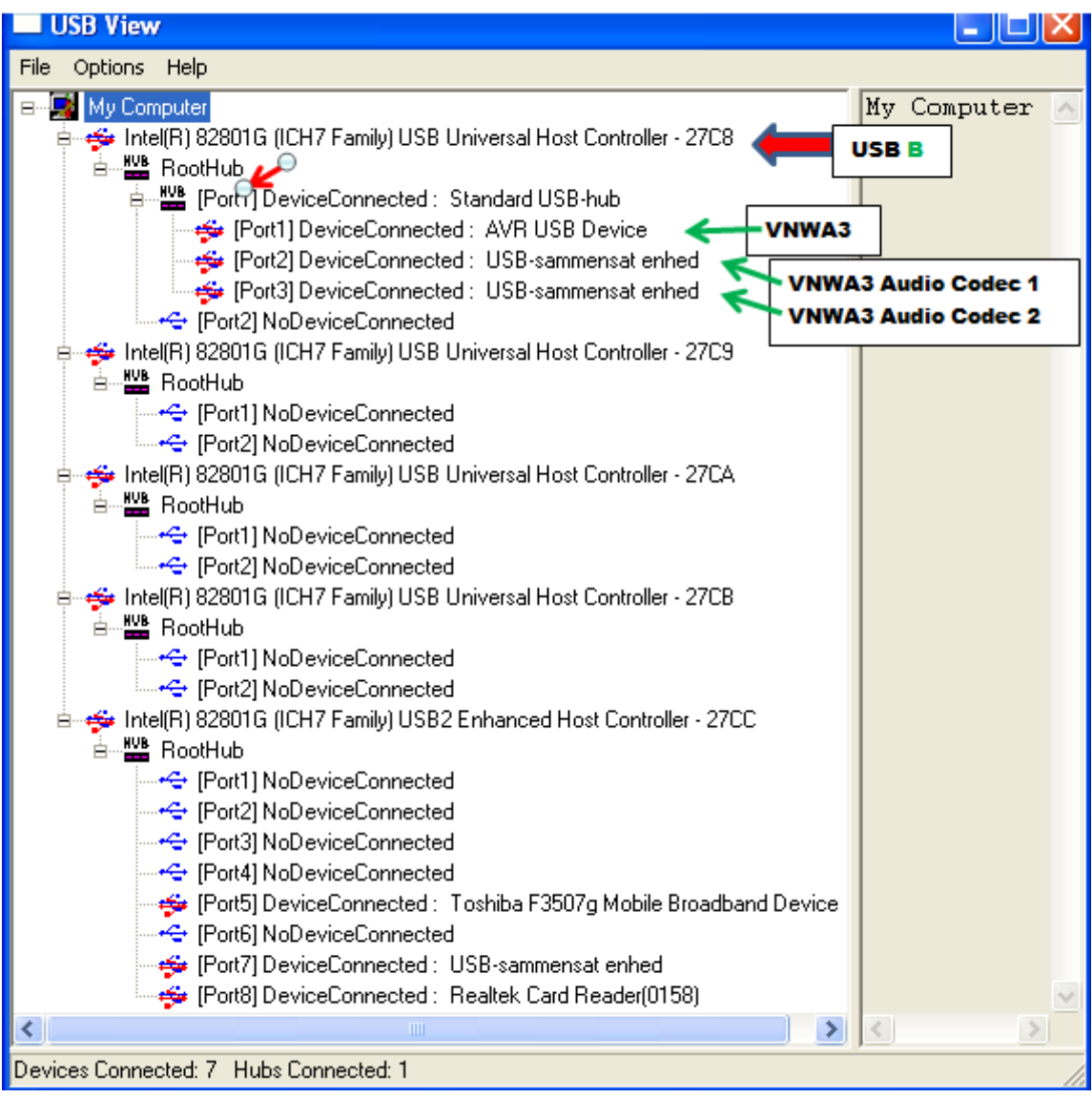

Ebenso bedient der 27C8 USB Universal Host Controller nun die drei VNWA USB Elemente, das AVR USB Device und die zwei USB-Codecs. Wenn Sie einen VNWA2 haben oder Ihr VNWA3 ist nicht mit dem Option Bord ausgestattet ist, dann wird nur ein Audio Codec als verbunden angegeben werden.

Nachfolgend wird die Situation gezeigt, dass der VNWA3 auf USB C liegt, ebenso bedient wird durch den 27C8 USB Universal Host Controller und belegt Port 1, 2 und 3 des zugehörigen RootHub auf Port 2, wo der VNWA USB-Hub jetzt angeschlossen ist.

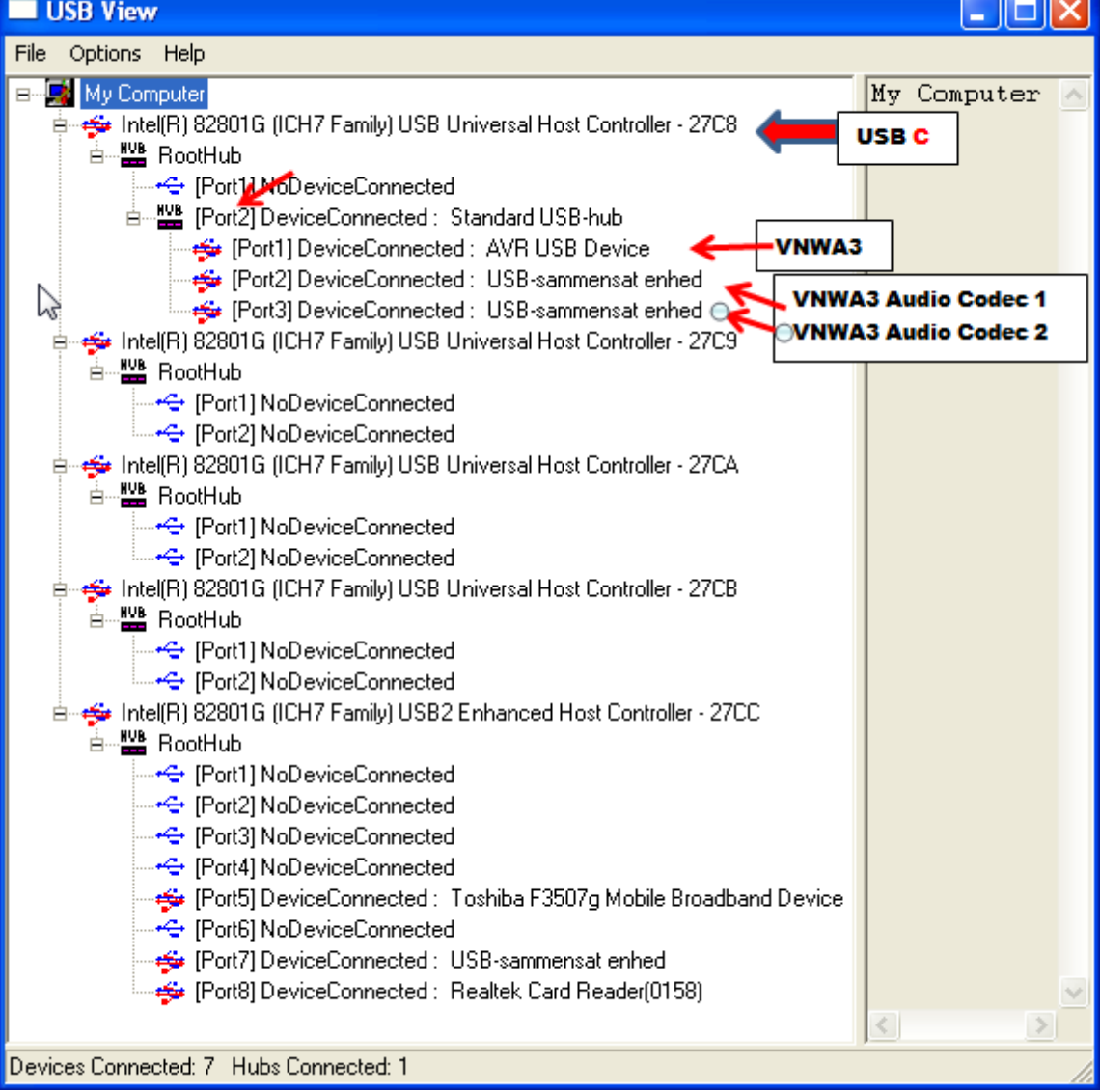

Ebenso bedient der 27C8 USB Universal Host Controller nun die drei VNWA USB Elemente nun über Port2, das AVR USB Device und den beiden USB-Codecs. Wenn Sie einen VNWA2 haben oder Ihr VNWA3 ist nicht mit dem Option Bord ausgestattet ist, dann wird nur ein Audio Codec als verbunden angegeben werden.

Unten ist die Situation gezeigt, dass der VNWA3 wieder auf USB A liegt , bedient wird vom 27C9 USB Universal Host Controller und belegt Port 1, 2 und 3 des zugehörigen RootHub auf Port 1, wo der VNWA USB-Hub nun wieder angeschlossen ist. Darüber hinaus wird eine externe USB-Tastatur an USB B bedient vom 27C8 USB Universal Host Controller .

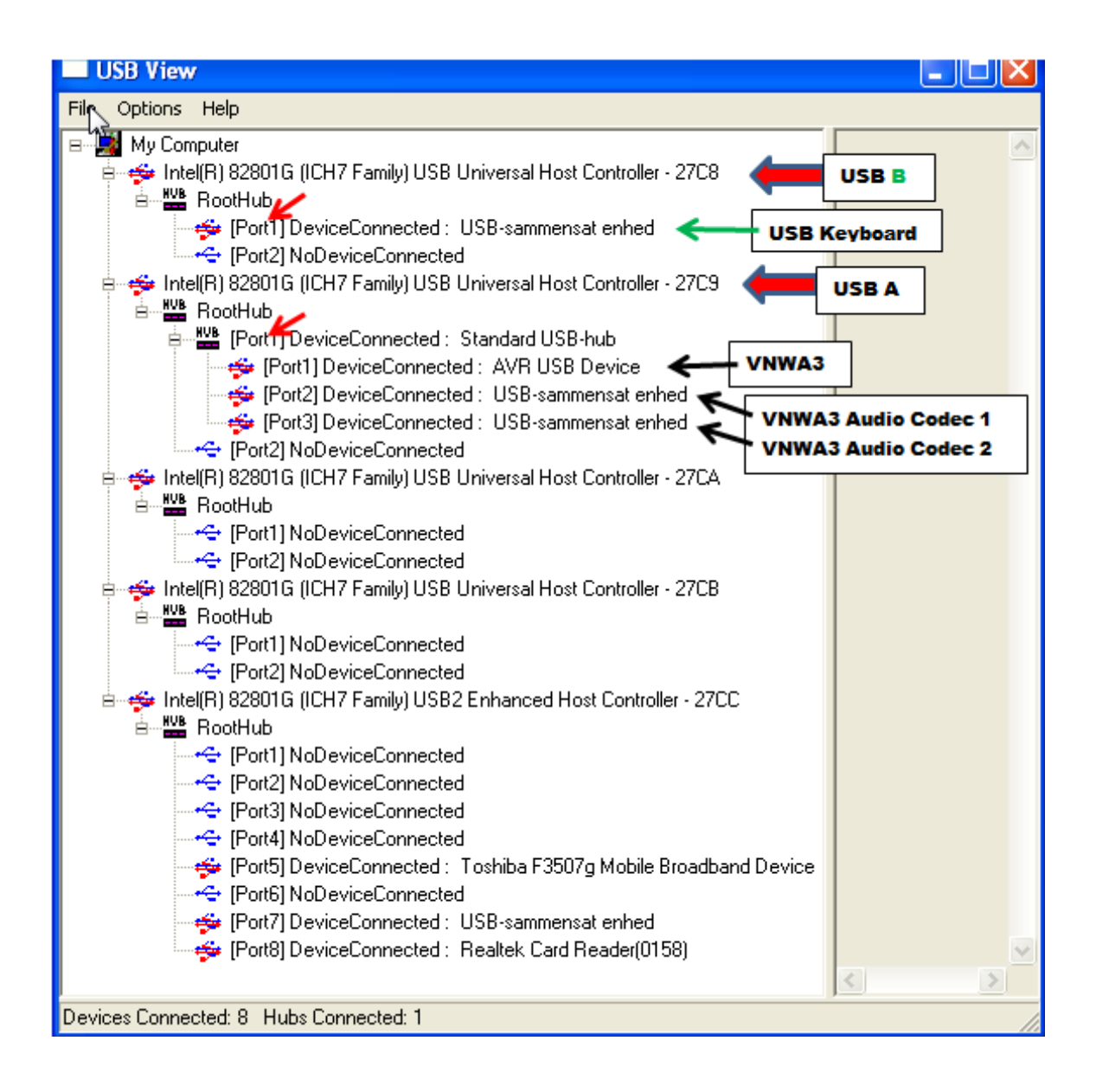

Diese Situation führt zu keinem ein Konflikt zwischen dem VNWA und andere externe USB-Geräte, weil der VNWA allein bedient wird vom 27C9 USB Universal Host Controller.

Nachfolgend wird die Situation gezeigt, dass der VNWA3 auf USB C , bedient wird durch den 27C8 USB Universal Host Controller Port2 und belegt Port 1, 2 und 3 des zugehörigen RootHub auf Port 2, wo der VNWA USB-Hub angeschlossen ist wie jetzt gezeigt. Neben der externen USB-Tastatur an USB B verbunden und teilt sich somit gemeinsam den USB Universal Host Controller 27C8 mit dem VNWA. Diese Situation verursacht Probleme mit erweiterten Funktionen des VNWA3, z.B. bei der Signalgenerator

Modulation wird Ton "stottern". Es könnte auch die Ursache für andere Beobachtung sein, wie fragmentierte Traces, obwohl das noch bewiesen werden muss.

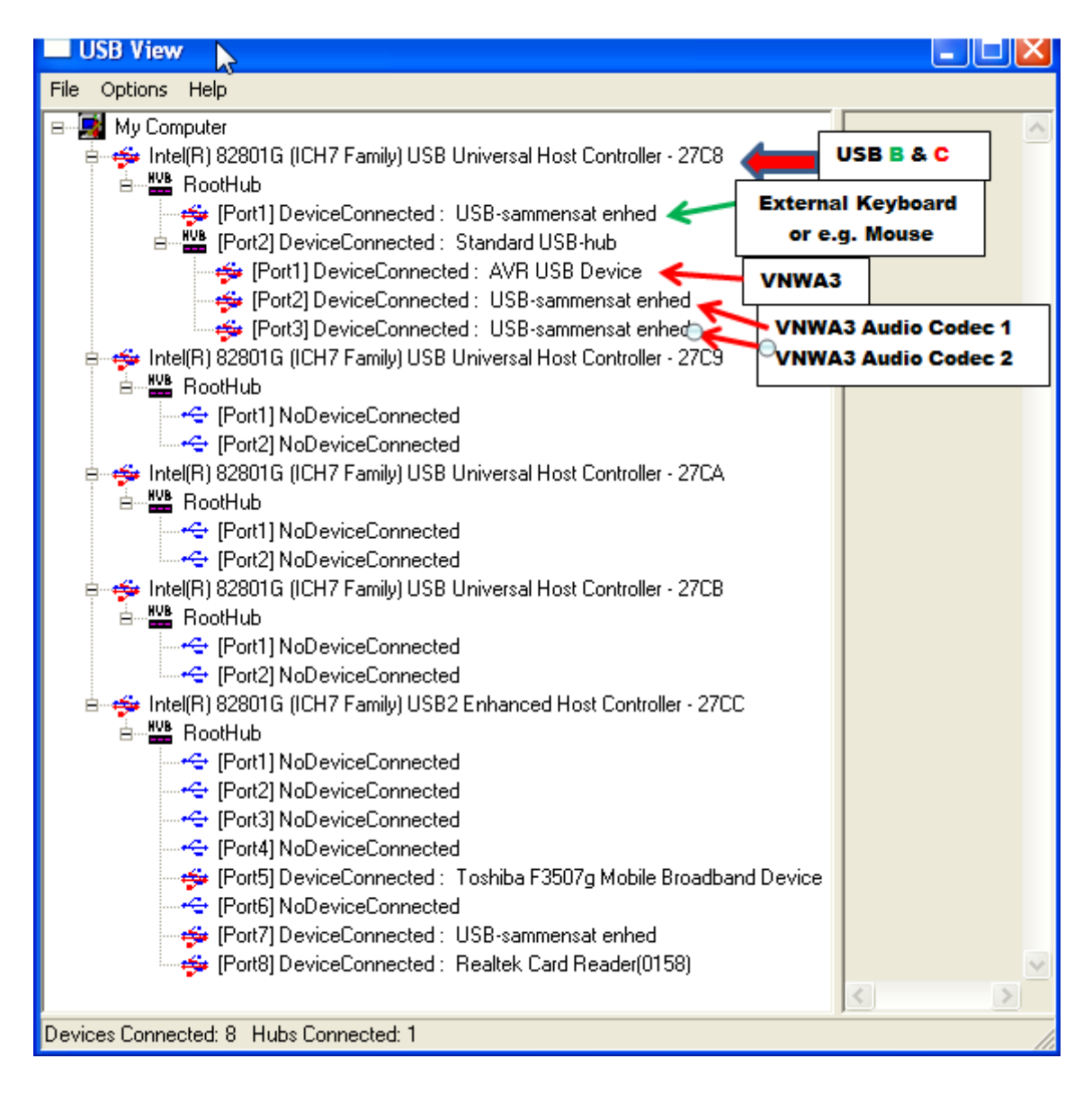

Allerdings kann diese Situation gelöst werden, wenn die USB-Tastatur über einen externen USB-Hub an USB B angeschlossen wird. Siehe unten…

Nachfolgend wird die Situation gezeigt, dass der VNWA3 auf USB C liegt, bedient wird von 27C8 USB Universal Host Controller Port 2 und besetzt Port 1, 2 und 3 des zugehörigen RootHub auf Port 2, wo der VNWA USB-Hub jetzt angeschlossen ist. Zusätzlich ist ein externer USB-Hub mit dem USB B verbunden, und die externe USB-Tastatur ist an den externen Hub der Port 1 angeschlossen.

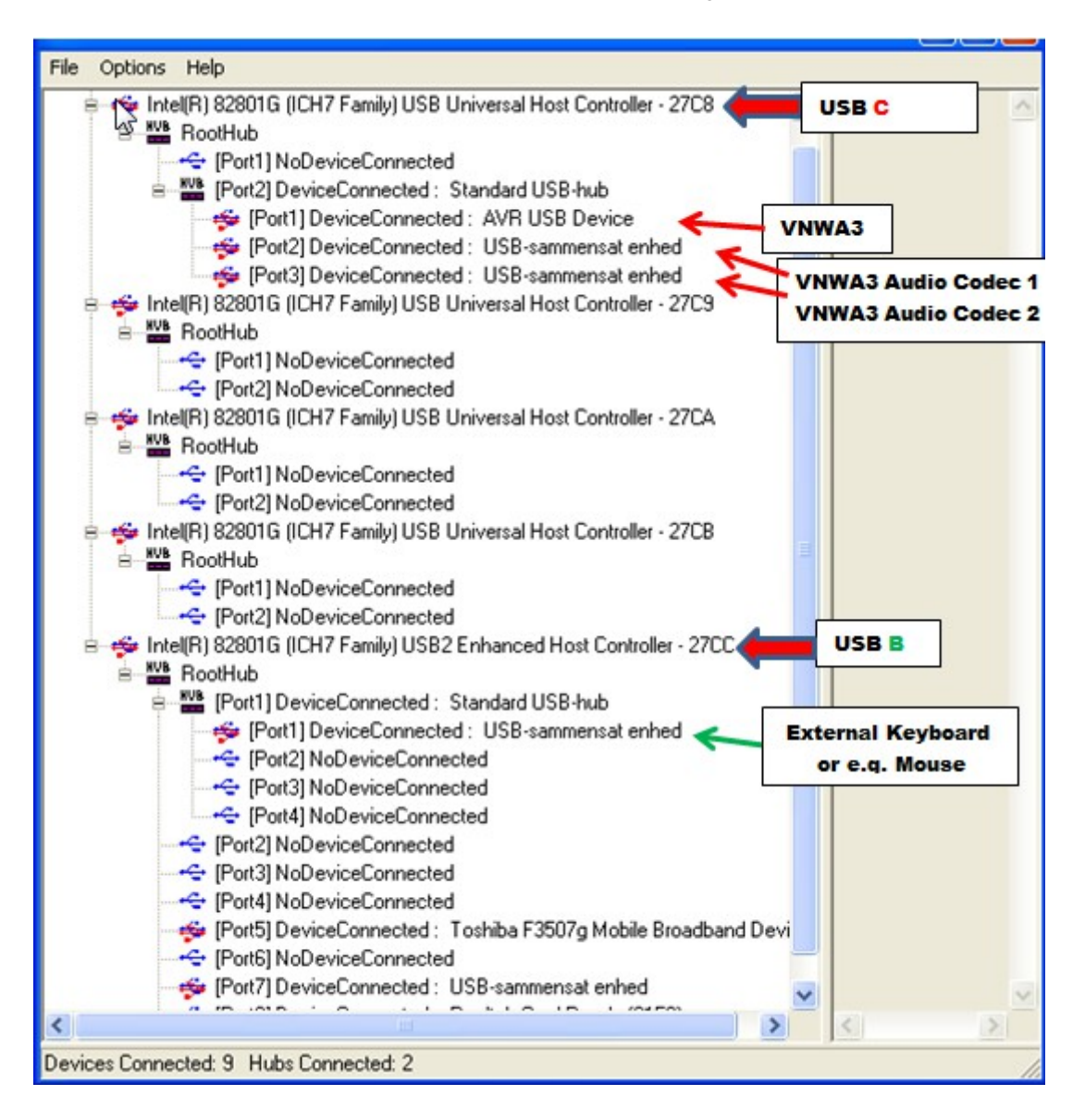

Wie ersichtlich wird der USB-B bedient durch den 27CC USB2 Enhanced Host Controller und teilt sich nicht länger einen gemeinsamen RootHub mit dem VNWA3 und die Signalgenerator Modulation ist sauber wie ein "Pfeifenton".

Fazit: Es ist wichtig, "einen sicheren Weg" zu wählen, so dass sich der VNWA nicht den USB Universal Host Controller teilen muss, von dem er bedient wird, einem anderen externen USB-Gerät.

Die USBView.exe ist das Werkzeug für die Analyse, wie Sie Ihren PC intern konfiguriert haben.

Kurt de OZ7OU 2013.10.02

Deutsche Übersetzung: DG3OK Manfred Zillmer 17.02.2013